## **Security:** Request New Access

**HOWARD**<br>UNIVERSITY workday.

**This form will be used for Workday security requests including:**

- A. Requesting new access for an employee
- B. Modifying an existing security group
- C. Requesting a new security group
- D. Remove security access for an employee
- E. Request to enable/disable Workday functionality

Please follow the steps below to create and submit the security access request form.

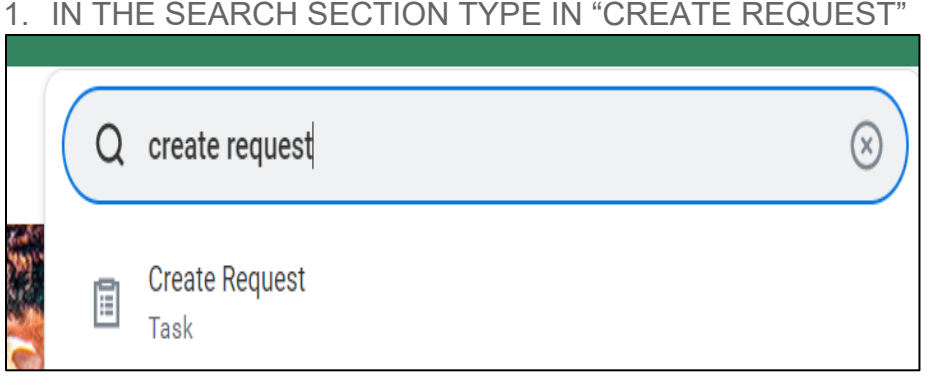

2. Click on "All" and select "Request Workday Security," then click OK.

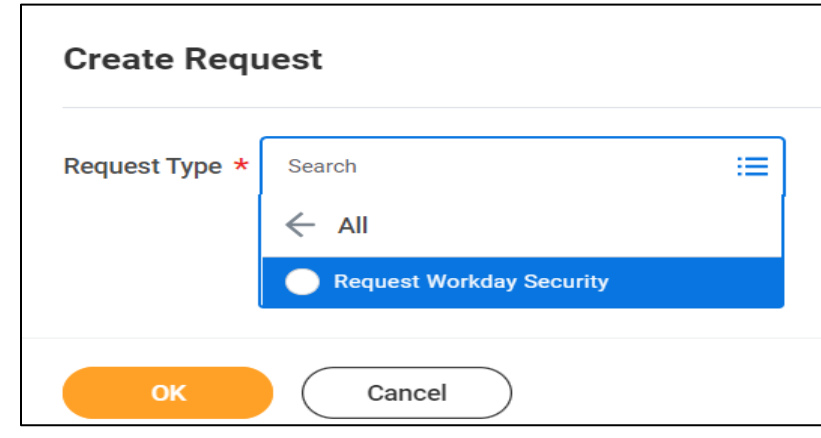

3. Please complete this form by choosing the questions in Section A, B or C.

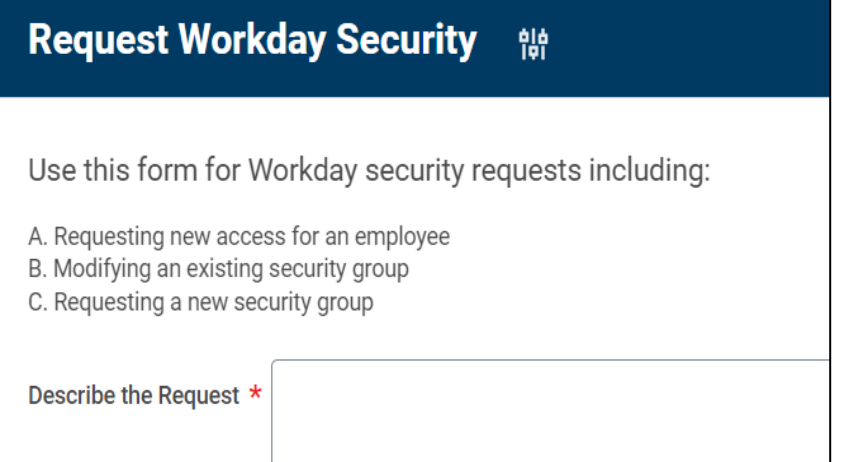

**NOTE: We can't separate options A, B, C, D, and E into separate different questionnaires. Which option you choose A, B, C, D, or E only fill out that section.**